# APPLICATION OF VISUAL BASIC IN THE IMPLEMENTATION OF PAYROLL SYSTEM

(A CASE STUDY OF OFFA LOCAL GOVERNMENT, KWARA STATE)

 $x^2$ 

# SAKARIYAU NIYI SHERIF

# PGD/MCS/2007/1233

# A PROJECT SUBMITTED TO THE DEPARTMENT OF COMPUTER SCIENCE SCHOOL OF SCIENCE AND SCIENCE EDUCATION. FEDERAL UNIVERSITY OF TECHNOLOGY MINNA, NIGER STATE

# IN PARTIAL FULFILLMENT OF THE REQUIREMENT FOR THE AWARD OF POST GRADUATE DIPLOMA IN COMPUTER **SCIENCE**

APRIL, 2009

### **CERTIFICATION**

This is to certify that this project is original work of Mr. Sakariyau Niyi Sherif IPGD/MCS/2007/1233}. Submitted for the award of Post Graduate Diploma in Computer Science Department of Federal University of Technology, Minna. Niger State

Mr. Idris Onotu Project Supervisor

Dr N. I. Akinwande Head of Department

External Examiner

Date

Date

Date

#### **DEDICATION**

This project work is dedicated to Almighty Allah, the one and only, the creator of the universe and the sustainer of the world.

#### **AKNOWLEDGEMENT**

Glory be to Almighty Allah, the beneficent, the most merciful, for his guidance and mercy over me through the completion of this program.

彡 I will forever be grateful to my parents for the great legacy Allah has bestrode on them to lay on my life.

Likewise, I wish to appreciate my brothers and sisters who gave an extra push in pursuit of my ambitions, Allah will crown all your efforts with success (Amen).

Also, the effort of my friends is appreciated, its your encouragement that lead to my success in this program.

With unlimited joy and deep appreciation I wish to appreciate my Love, my Heart, my Jov "Zee". May God continue to be with her.

I cannot forget the tremendous contribution of my project supervisor Mr Idris Onotu and my HOD God will increase you in every good thing.

### **ABSTRACT**

Paper -Pen calculation has been a problem in the calculation of workers' wages and salary. The computerized payroll systems enable users to easily set up their database on each particular salary or money paid. However, this project work is to calculate take home pay of a particular worker and store every workers record for future references which could be changed or updated at any point in time.

#### **TABLE OF CONTENTS**

TITLE **CERTIFICATION** DEDICATION ACKNOWLEDGEMENT ABSTRACT TABLE OF CONTENTS

#### **CHAPTER ONE:** GENERAL INTRODUCTION

- 1.0 GENERAL INTRODUCTION
- 1.1 BACKGROUND OF THE CASE STUDY
- 1.2 MEANING AND IMPORTANCE OF PAYROLL SYSTEM
- 1.3 TYPES OF PAYROLL SYSTEM
- 1.4 ADVANTAGES AND DISADVANTAGES OF COMPUTERIZED SYSTEM
- 1.5 STATEMENT OF THE PROBLEMS
- 1.6 AIMS AND OBJECTIVES OF THE PROJECT
- 1.7 SCOPE AND LIMITATION OF THE STUDY
- 1.8 METHODOLOGY
- 1.9 JUSTIFICATION OF THE STUDY
- 1.10 DEFINITION OF TERMS/TERMINOLOGY

#### **CHAPTER TWO: LITERATURE REVIEW**

- 2.0 LITERATURE REVIEW
- 2.1 K12 AND HIGHER EDUCATION BUSINESS SYSTEM HR/PAYROLL
- 2.2 SAGE ABRA PAYROLL
- 2.3 TABLE DRIVEN SOFTWARE
- 2.4 EMPLOYEE RECORD OVERVIEW
- 2.5 CONTENYS OF EMPLOYEE RECORD

#### **CHAPTER THREE: METHODOLOGY**

- 3.0 PROGRAM DESIGN
- 3.1 ANALYSIS OF THE SYSTEM
- 3.2 DATABASE DESIGN
- 3.3 INPUT DESIGN
- 3.4 PROGRAMMING LANGUAGE USED
- 3.5 HARDWARE AND SOFTWARE REQUIREMENT
- 3.6 FLOWCHART
- 3.7 PROGRAM LISTING
- 3.8 OUTPUT LAYOUT

#### **CHAPTER FOUR: IMPLEMENTATION**

- 4.0 PROGRAM DOCUMENTATION
- 4.1 SYSTEM TESTING
- 4.2 SYSTEM MAINTENANCE
- 4.3 SYSTEM IMPLEMENTATION/ANALYSIS

#### **CHAPTER FIVE:**

- 5.0 SUMMARY
- 5.1 CONCLUSION
- 5.2 RECOMMENDATION
- 5.3 REFERENCES

#### **APPENDIX**

**CHAPETER ONE:** GENERAL INTRODUCTION

## **CHAPTER ONE: GENERAL INTRODUCTION**

#### **1.0 GENERAL INTRODUCTION**

Before the advent of electronics system of data processing, manual method of calculation is the only way in which data could be processed. Although this method have been largely replaced by computer. They are still to be found in some organizations.

Computers was developed to solve the problems of human being with their formal penpaper calculation. Also to take over some functions performed by human brain. Computer is a machine which is capable of accepting data automatically, apply sequence of processes to the data with capability of attaining the sequence and supply the result of the processes.

#### **1.1 BACKGROUND OF THE CASE STUDY**

Offa Local government was created on 27<sup>th</sup> August, 1991 during president Ibrahim Babagida regime. It was carved out of Dyun Local government. It covers an area of about 14,922 square kilometers with a population of over two hundred thousand (200,000) people.

The major ethnic group of the area are Yorubas of Ibolo Kingdom.

Dffa Local government is delineated into five districts and twelve electoral wards, made of thirty villages.

Geographically, the local government secretariat is located along Dlrunkuise road.

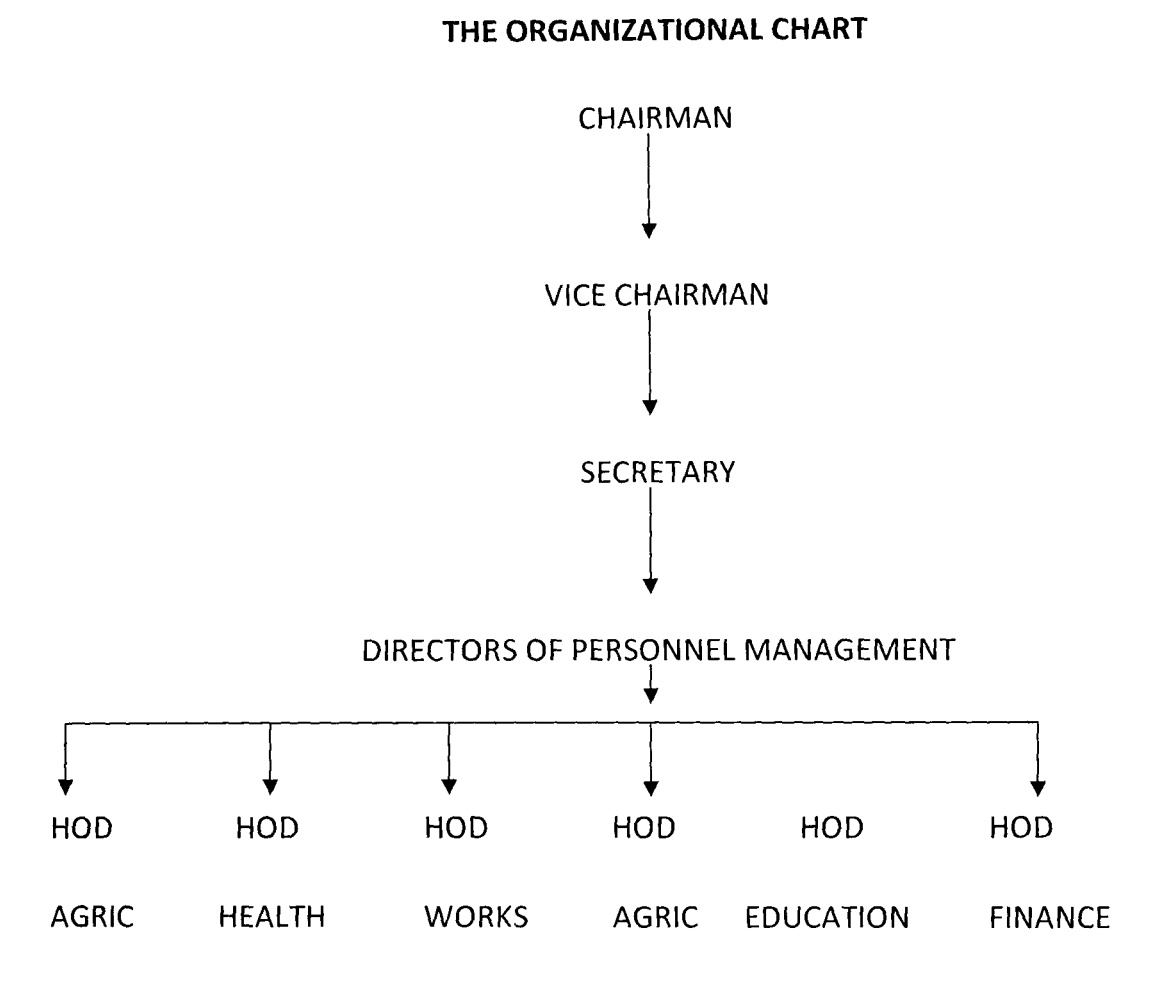

#### **1.2 MEANING AND IMPORTANCE OF PAYROll SYSTEM**

Payroll system can be described as a record that shows the wages and salaries earned by employees for a certain period and the various deductions for withholding tax, union fees and so on.

The following are the importance of a computerized payroll system compare to manual method of calculating wages and salaries.

1. It ensure that any required information on salaries are given accurately and timely

- 2. The system is less cumbersome, information of staffs is stored permanently I the master file.
- 3. High efficiency, no error prone unless error due to input
- 4. Accurate

#### **1.3 TYPES OF PAYROLL SYSTEM**

There are two types of payroll systems

- a. Manual payroll system
- b. Computerized payroll system

**MANUAL PAYROLL SYSTEM:** This is a process by which a selected staff of an organization calculates the payroll of each staff on paper at the end of every month. Taxes, insurance and any applicable deductions in addition to each employee's actual earnings will be calculated manually. In this case it is easy to make mistakes when processing the data.

**COMPUTERIZED PAYROLL SYSTEM:** This is a process by which computer is use to prepare the payroll of each employee of an organization. The data of each employee will be input into the computer and the data will be stored permanently for reference purpose.

#### **1.4 ADVANTAGES AND DISADVANTAGES OF COMPUTERIZED SYSTEM**

The design and implementation of payroll system has the following advantages.

- 1. **ACCURACY:** Computerized payroll system is very accurate in the sense that it brings out all the required information in a generalized form without errors
- 2. **SPEED:** Computer works at a very high speed, thousands of operations can be carried out by computer within seconds
- 3. **STORAGE:** Storage here refers to data bank, a computerized system provide storage for data which can be permanently stored or deleted when the need arise.
- 4. **AUTOMATIC CONTROL:** Once a job is initiated computer through the operating system carry out the next step in executing the job until the job is completed
- 5. **CONSISTENCY AND REPETITIVENESS:** Computerized system is very consistent in the sense that it could produce the same result when presented with the same set of data

The disadvantages of computerized payroll system include:

- 1. It require staff training
- 2. Its expensive

#### **1.5 STATEMENT OF THE PROBLEMS**

This project work is concerned specifically with the design and implementation of the payroll system of Offa local government, Kwara state.

The problem associated with the present system (manual method) whereby the payroll employee information like name, status, sex, date of birth etc are not stored permanently in the master file. Therefore routine jobs are created for salaries and tedious and involves too much clerical work without accurate result.

#### **1.6 AIMS AND OBJECTIVES OF THE PROJECT**

The aims and objectives of this project are:

- 1. To eliminate manual error prone calculation of wages and salaries
- 2. To produce a timely accurate payroll for the local government
- 3. To provide timely report on accounting issue

#### **1.7 SCOPE AND LIMITATION OF THE STUDY**

- $\triangleright$  INTERVIEW METHOD: This method of data collection was used to collect the necessary data and information in this case study. During this study, some employee were interviewed about the constraint in their payment and they think it could be solved.
- $\triangleright$  The system require backups, in case there is any problem with the computer system
- $\triangleright$  Also the system may need to be upgraded where there is no enough space for the database files.

Therefore, a great care is needed.

#### **1.8 METHODOLOGY**

The method or logical way to achieve the desire goals are as follows

- a. Study the existing procedure manual
- b. Consider the working population
- c. Interview method of collecting data

#### **1.9 JUSTIFICATION OF THE STUDY**

The design and implementation of payroll system in this case study (Offa Local Government) will ensure efficient working system in salaries and wages office compare with system being used presently, the following justification is made:

- 1. It will be faster, more accurate and capable of giving the desired result in good time
- 2. The efficiency of the system will be very high with no errors calculations and payment
- 3. The proposed system would be less cumbersome, information of the staffs are permanently stored in the master file.

#### **1.10 DEFINITION OF TERMS/TERMINOLOGY**

The following are the terms defined for the purpose of the case study viz.

**ALLOWANCE:** A certain amount given to a staff inform of non taxable income to the salary of a staff

**NET PAY:** It is the total amount after deduction

**GROSS PAY:** This is the basic salary of staff per month

**PAYMENT VOUCHER:** This is the document showing that the money had been paid or promised which can be exchange for money by staff

**MAIN STAFF:** Staffs categories in which deduction could be made from their salary

**CASUAL STAFF:**  constant Staffs categories in which their basic salary and allowances are

#### **CHAPTER TWO:4tTfRATURE REVIEW \_**

#### **2.0 LITERATURE REVIEW**

The design and implementation of payroll system is a 20-Years development to cost effectively and labor efficiently support the most valued asset of the business enterprises; its employee base. It was developed for the efficient manipulation of salary and wages section, in order to curb the error prone problems on check digits. Also to relief the staff clerical work when preparing the pay slip.

Payroll is one of the many accounting functions with direct benefit from these incredible changes in computer technology.

PAYKWIK cutting edge and innovative technology advances payroll into the millennium. Automation minimizes labor and cost and maximizes securities in the payroll process. The unique PAYKWIK user support technology was proven in a shared computer center that started with IBM 650 and now houses several of the largest computer in the world.

He bank invented payroll outsourcing in 1950's. it was phased out as being two expensive to be free for ever.

In-House payroll started on the new IBM computers. It was usually processed off-shift at night and each company bore the cost of software design, maintenance and technical support.

Commercial software followed to save the cost of maintaining and supporting their now old and well patched legacy software.

Consequently, vendor of information system products for payroll find there is a step learning curve to understanding the information need of the clerical staff setting deliberate analysis of the information need and work flow will help developers design

information system that increase the efficiency and effectiveness of the salary preparation.

PAYKWIK recognizes that many payroll services are overpriced with limited and aging software. Its available without the typical up front license fee. It computes a service fee based on the number of checks printed by the user. It automatically invoices and direct deposit bills the user on a monthly basis for the perfect example and implementation of Microsoft S+S Hosting.

The payroll was designed to support every payroll need out-of-the-box. It supports unlimited companies, employees pay rates. It allows recalculation and check reprinting from late T&A corrections. Moreover, the operator is not burdened today with features and key strokes that are needed when the company grows or its mission changes tomorrow. The system automatically adds new record as the company and employee base expands to eliminate calls and the need for technical support.

The payroll include companion back office functions into an end -to-end process. After employee checks/direct deposit processing, the same or another operator (for security) can immediately process the third party employee payables of employee benefit insurance and child support, Garnishment, and state, federal and local taxes. For the CPA or independent payroll service, PAYKWIK will calculate their service fee invoice and print it on the check stub for the user with a paper check or direct deposit into their bank account.

#### **2.1 K12 AND HIGHER EDUCATION BUSINESS SYSTEM - HR/PAYROll**

APECS HR and payroll systems are the system of choice for school districts, colleges and universities. The system is currently in use by educational institutions with its straightforward deSign, ease implementation and absolutely dependable operating record, APECS HR/Payroll simplifies data entry and provides real -time information to the people.

Its features include:

- $\triangleright$  Seamless data flow designed for separate office functions with minimal data redundancy.
- $\triangleright$  An employee may be paid for many contract and non-contract positions or assignments.
- $\triangleright$  Full calculation of statutory withholding
- $\triangleright$  System can accommodate a large number of voluntary withholdings
- $\triangleright$  Allows for future dating of payments and voluntary deductions and benefits
- $\triangleright$  Simultaneous processing for multiple fiscal and calendar year
- $\triangleright$  Supports remote data entry without sacrificing security and control

The APECS system employ a single integrated database for HR and payroll operations, with separate functions protected by locally configured security features. Employee data is entered just once and information is not duplicated within the system. Types of information which may be captured include:

- $\triangleright$  Certification
- $\triangleright$  Education
- $\triangleright$  Residential
- $\triangleright$  Medical/Emergency
- $\triangleright$  Employment History

#### **2.2 SAGE ABRA PAYROLL**

Seamless integration with Abra HR saves you time, eliminate duplicate data entry, simplifies reporting and automatically links benefit plans in Abra HR to deductions in payroll. Abra payroll also interfaces with most major accounting packages and clock systems.

This comprehensive, easy-to-use solution includes all the payroll software functionality needed by mid sized organization to process payroll accurately and quickly every time. Produce pay checks on demand, run trial reports and make last minute changes with no hassle. Flexible features include:

**SIMPLIFIED PAY PROCESSING:** Run accurate payrolls on time from setup to year-end closing. Customizable "actions" screens walk you step-by-step through the payroll process and allow you to customize the system to meet users needs. Run an unlimited number of trial payrolls and gross-t-net calculation reports to ensure accuracy.

**COMPREHENSIVE REPORTING:** Easy access to complete payroll re[porting and analysis with over 100 built in reports Abra payroll software comes bundled with the crystal report. Answer adhoc questions easily with the Abra secure query report writer.

**CHECK PRINTING:** Preview and print standard and customized checks and direct deposit advices for selected groups with a few clicks of a mouse. Include flexible choices and offers time savers such as the laser signature and MICR option.

**TAX MANAGEMENT:** Get automatic quarterly updates of tax and electronic media reporting. Abra payroll supports more than 2,000 local taxes jurisdictions, federal and state income, unemployment taxes, disability taxes, worker compensation and more. An optional tax filing service is also available for use with Abra payroll software.

**EARNINGS AND DEDUCTIONS:** Set up unlimited earnings and deductions codes with guided interviews, Abra payroll supports a wide range of earning types, including base pay earnings, premium pay earnings and tax only earnings. Manage earnings with allocation and accrual rules and define any number of deductions for each employee with rules, such as withholding frequencies and employer matching.

**INTEGRATION:** save time, eliminate duplicate data entry, simplify reporting, and automatically link benefit plans in Abra payroll software also interfaces with most major account ting packages.

#### **2.3 TABLE DRIVEN SOFTWARE**

The hard coded calculations in programs of yesterday required expensive changes in the program "Table Driven" software eliminates the expenses of programming the ever increasing state and federal changes. Boolean logic "Truth Table" allows a California T&A record to make a employee SOl active and another table to specify the proper tax for the on-the-fly calculation.

Paymate administration software makes maintenance of tax file and software updates for the provider a mouse click for update.

#### **2.4 EMPLOYEE RECORD OVERVIEW**

The transition to the computer-based record has only begun in spite of the grossly unmanageable state of the proper employee record. It remains the repository for the overwhelming majority of actual employee data. These data are kept in the "record room" are infact the sources which are used.

Employee records contain all the information of workers. This records contains the historical background of the worker. The date employed, the qualification of a particular employee, the grade level of the worker etc. this is recorded to aid the calculation of wages and salary at a later time.

#### **2.S CONTENTS OF EMPLOYEE RECORD**

From the above explanations one must have had knowledge on an employee record. However,

an employee record is a file which contains every information about an employee. The outer page of the cover bears the name of the employee "confidential", the employee ID which is unique, the employee surname and other names.

Inside part consist of the document that contains surname, first name, other names, home address, age, marital status, sex, state of origin, religion, date employed, confirmation etc.

#### **CHAPTER THREE: METHODOLOGY**

#### **3.0 PROGRAM DESIGN**

The design of the program was based on the information collected. The categories of workers in the case study are:

- 1. Main staffs
- 2. Casual

**MAIN STAFF:** The main staff section consist of staffs that have access to loans and other forms of deductions.

**CASUAL STAFF:** Are those that have specific basic salary without loan any form of deduction e.g cleaners, gateman etc.

Also staffs records and payment slip can be viewed and printed out when the need arise.

#### **3.1 ANALYSIS OF THE SYSTEM**

System Analysis can be refers to as investigation analysis design and implementation of a system. Alternatively, it can be refers to as the application of system approach to the study and solution of problem using computer based solution system.

The main work of this program is to calculate payments i.e the computation of Basic pay, Allowances, Gross pay, and Net pay as the final output.

The employee data is entered in the main form and saved. the basic salary and other forms of deduction is processed through the information stored, while the output is produced as well.

#### **3.2 DATABASE DESIGN**

This is a phase that involves the develop and preparation of a logical and physical design for the proposed system that meet the system requirements for the purpose of this study.

The database design is based on Microsoft access application. The records are stored and could be called by the program whenever the need arise. The database consist of series of tables linked with the program.

#### **3.3 INPUT DESIGN**

The input record unit consist of the following fields, Employee's name, Identification number, Department, sex, Marital Status, Date of Birth etc.

The identification number field was taken as the record key. Also, the allowances e.g Transport Allowance, House Allowance, Medical Allowance,, Furniture Allowances were entered from the input design so as to calculate the take home pay of the employees.

#### **3.4 PROGRAMMING LANGUAGE USED**

The choice of programming language used in the program is Visual Basic 6.0 version

It is the most widely and extensively used programming language in commercial and administrative data processing.

Visual Basic is ideally suited to work with file inputs, storage and printing facilities.

It also give room for file linking and embedding which make it suite for this kind of project work.

#### **3.5 HARDWARE AND SOFTWARE REQUIREMENT**

#### **HARDWARE REQUIREMENT**

This refers to the physical system components needed to make the system function adequately and satisfactorily.

The following are the hardware requirement for implementation of the new system

- Pentium IV
- Minimum of 40 GB HOD
- Laser jet printer
- CD or DVD RAM
- SVGA Color Monitor

#### **SOFTWARE REQUIREMENT**

The program will run under 32 bit operating system (Window XP or Vista). Microsoft Visual Basic 6.0 Version is the key software.

### **PROGRAM FLOWCHART**

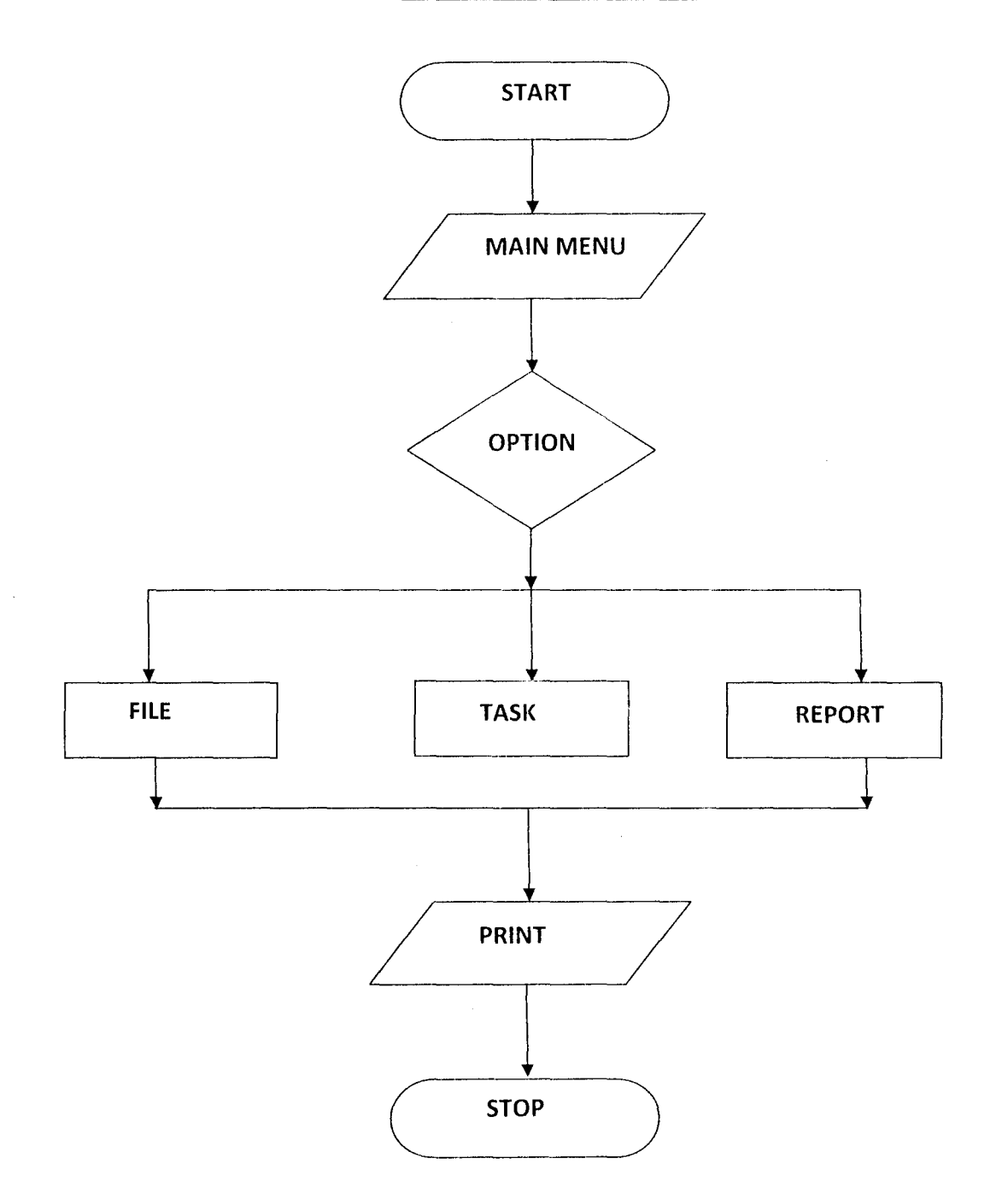

# **APPLICATION OF VISUAL BASIC IN DESIGN AND IMPLEMENTATION OF PAYROLL SYSTEM**

(A Case Study of Offa LGA)

Dossgood By:

### **SAKARIYAU NIYI SHERIF**

Supervised By:

## **MR IDRIS ONOTU**

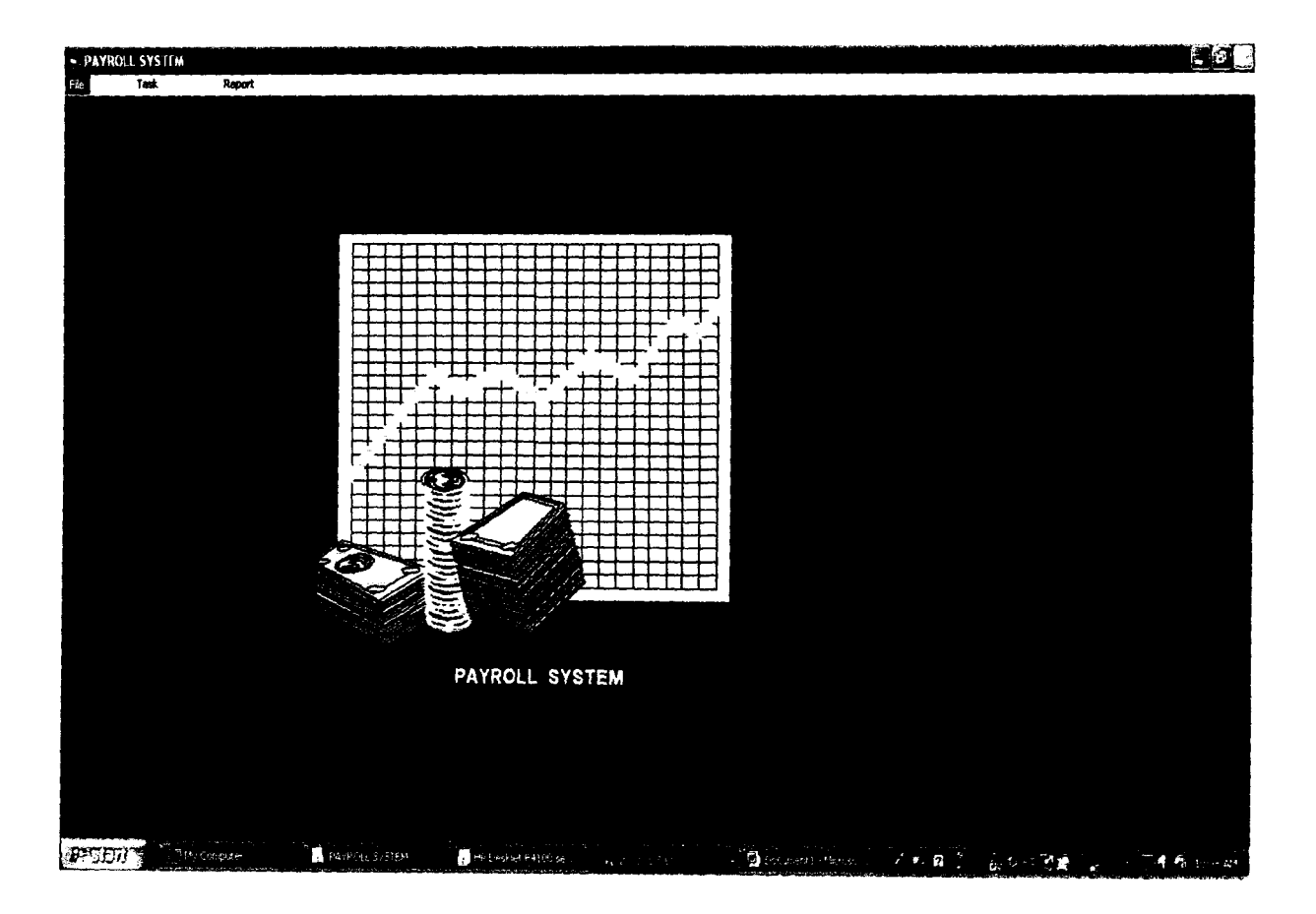

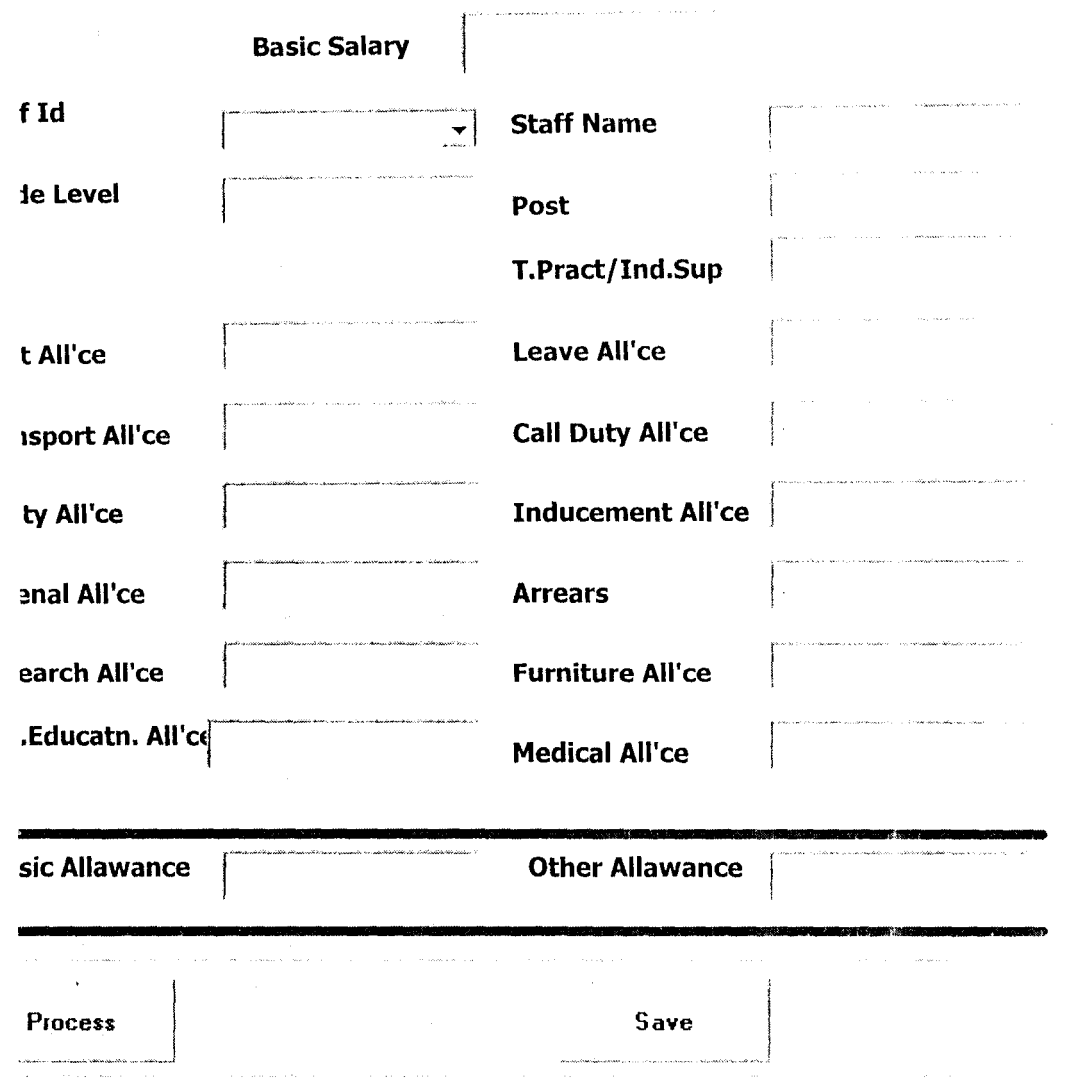

 $\mathcal{L}^{\text{max}}_{\text{max}}$  ,  $\mathcal{L}^{\text{max}}_{\text{max}}$ 

 $\sim$   $\epsilon$ 

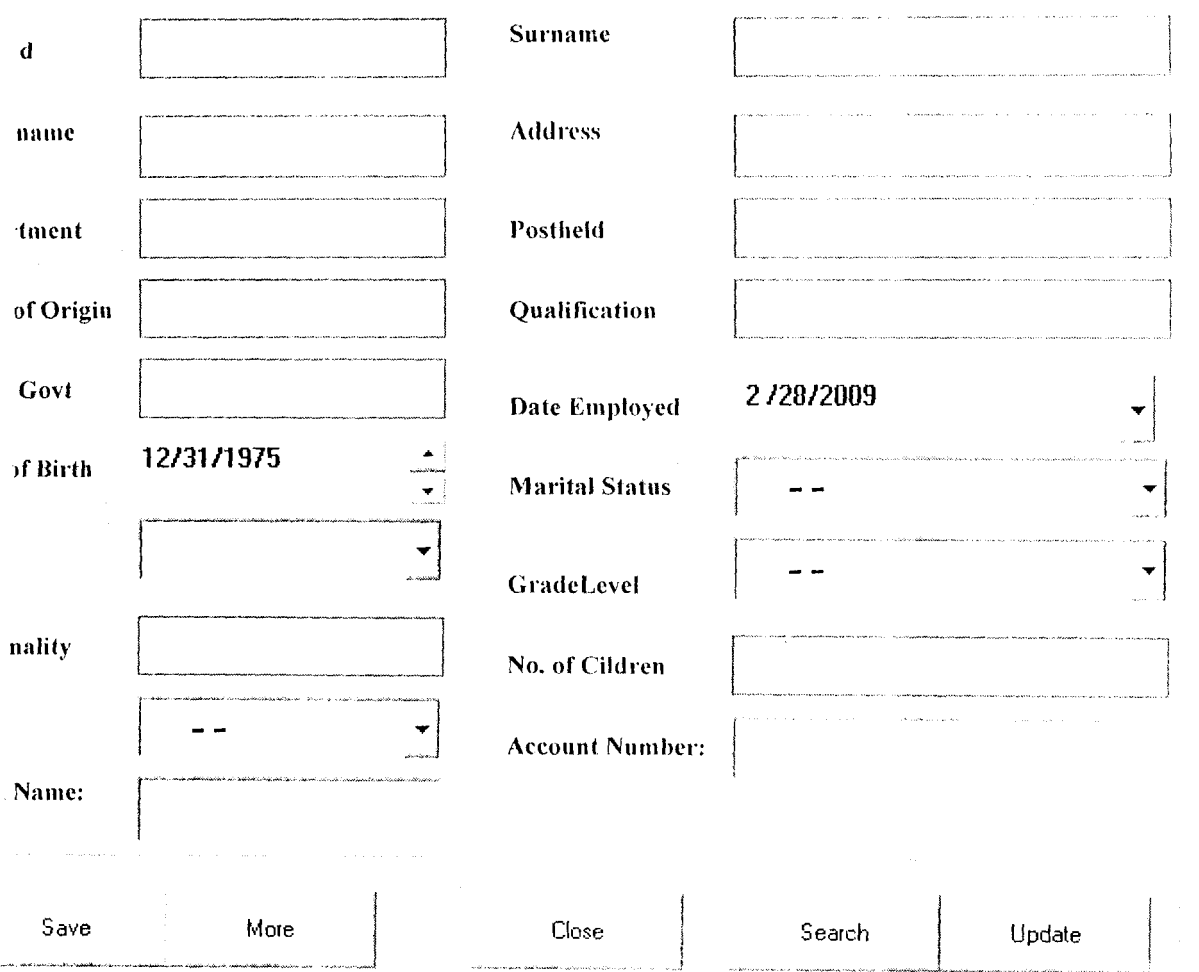

 $\label{eq:2.1} \frac{1}{\sqrt{2}}\left(\frac{1}{\sqrt{2}}\right)^{2} \left(\frac{1}{\sqrt{2}}\right)^{2} \left(\frac{1}{\sqrt{2}}\right)^{2} \left(\frac{1}{\sqrt{2}}\right)^{2} \left(\frac{1}{\sqrt{2}}\right)^{2} \left(\frac{1}{\sqrt{2}}\right)^{2} \left(\frac{1}{\sqrt{2}}\right)^{2} \left(\frac{1}{\sqrt{2}}\right)^{2} \left(\frac{1}{\sqrt{2}}\right)^{2} \left(\frac{1}{\sqrt{2}}\right)^{2} \left(\frac{1}{\sqrt{2}}\right)^{2} \left(\$ 

 $\mathcal{L}^{\text{max}}_{\text{max}}$  .

 $\label{eq:2.1} \mathcal{L}_{\text{max}} = \frac{1}{\sqrt{2}} \sum_{i=1}^{N} \frac{1}{\sqrt{2}} \sum_{i=1}^{N} \frac{1}{\sqrt{2}} \sum_{i=1}^{N} \frac{1}{\sqrt{2}} \sum_{i=1}^{N} \frac{1}{\sqrt{2}} \sum_{i=1}^{N} \frac{1}{\sqrt{2}} \sum_{i=1}^{N} \frac{1}{\sqrt{2}} \sum_{i=1}^{N} \frac{1}{\sqrt{2}} \sum_{i=1}^{N} \frac{1}{\sqrt{2}} \sum_{i=1}^{N} \frac{1}{\sqrt{2}} \sum_{i=1}^{N$ 

 $\mathcal{L}^{\text{max}}_{\text{max}}$  ,  $\mathcal{L}^{\text{max}}_{\text{max}}$ 

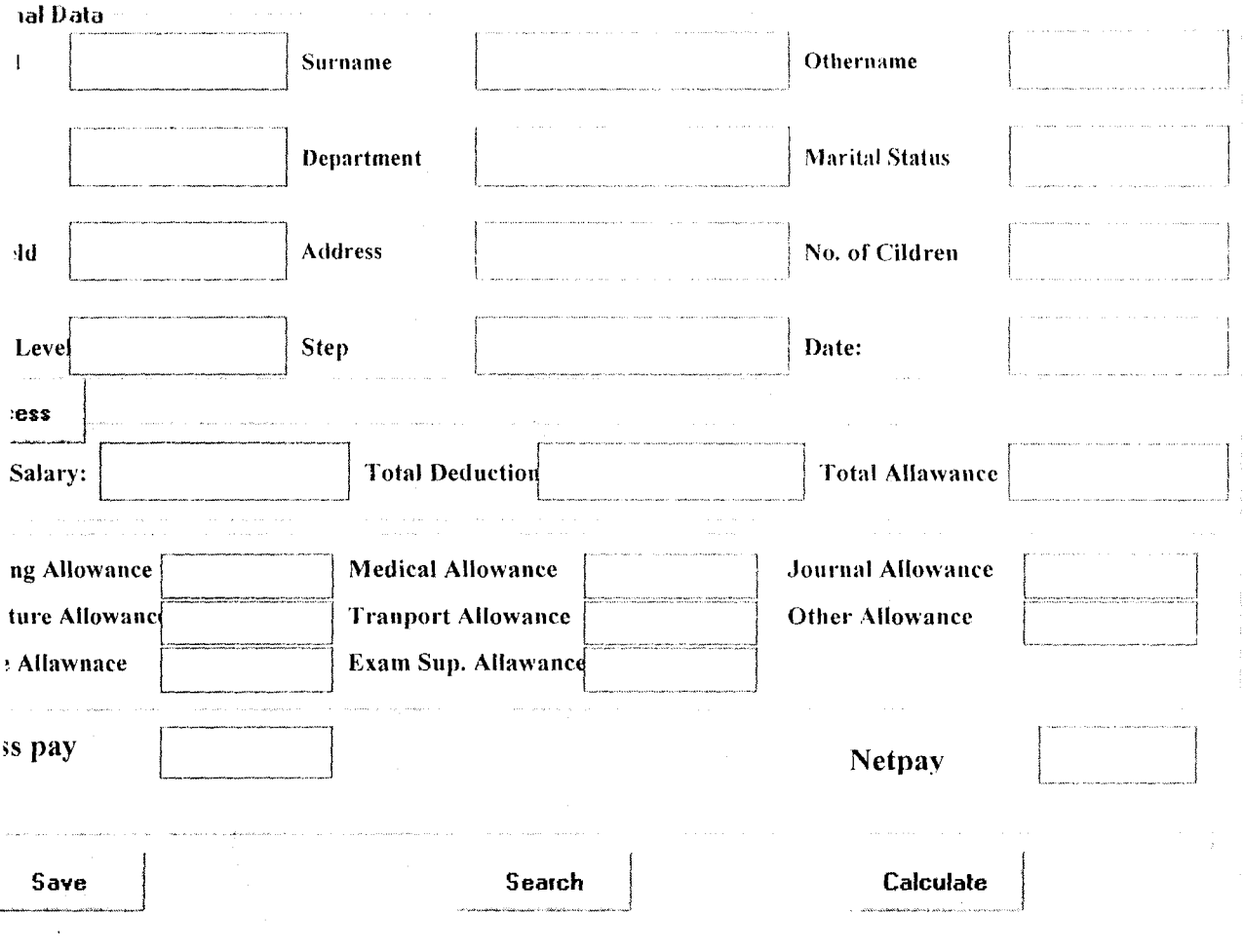

 $\mathcal{L}^{\text{max}}_{\text{max}}$  and  $\mathcal{L}^{\text{max}}_{\text{max}}$ 

 $\label{eq:2.1} \frac{1}{2} \int_{\mathbb{R}^3} \frac{1}{\sqrt{2}} \, \frac{1}{\sqrt{2}} \,$ 

 $\label{eq:2.1} \frac{1}{\sqrt{2}}\left(\frac{1}{\sqrt{2}}\right)^{2} \left(\frac{1}{\sqrt{2}}\right)^{2} \left(\frac{1}{\sqrt{2}}\right)^{2} \left(\frac{1}{\sqrt{2}}\right)^{2} \left(\frac{1}{\sqrt{2}}\right)^{2} \left(\frac{1}{\sqrt{2}}\right)^{2} \left(\frac{1}{\sqrt{2}}\right)^{2} \left(\frac{1}{\sqrt{2}}\right)^{2} \left(\frac{1}{\sqrt{2}}\right)^{2} \left(\frac{1}{\sqrt{2}}\right)^{2} \left(\frac{1}{\sqrt{2}}\right)^{2} \left(\$ 

 $\mathcal{A}^{\text{max}}_{\text{max}}$ 

SUMMARY OF PAYROLL REPORT

OFFA LOCAL GOVERNMENT STAFF INFORMATION:

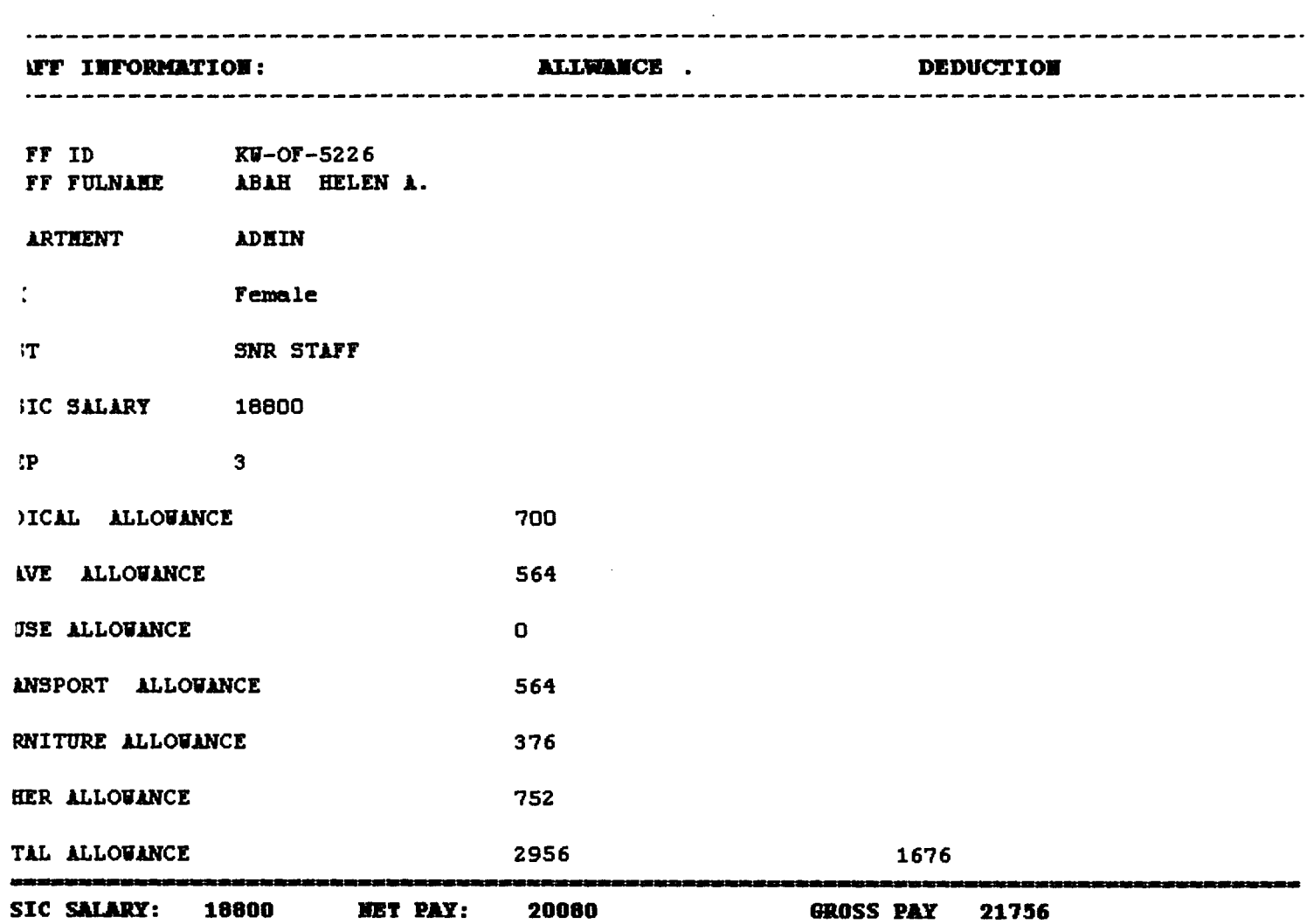

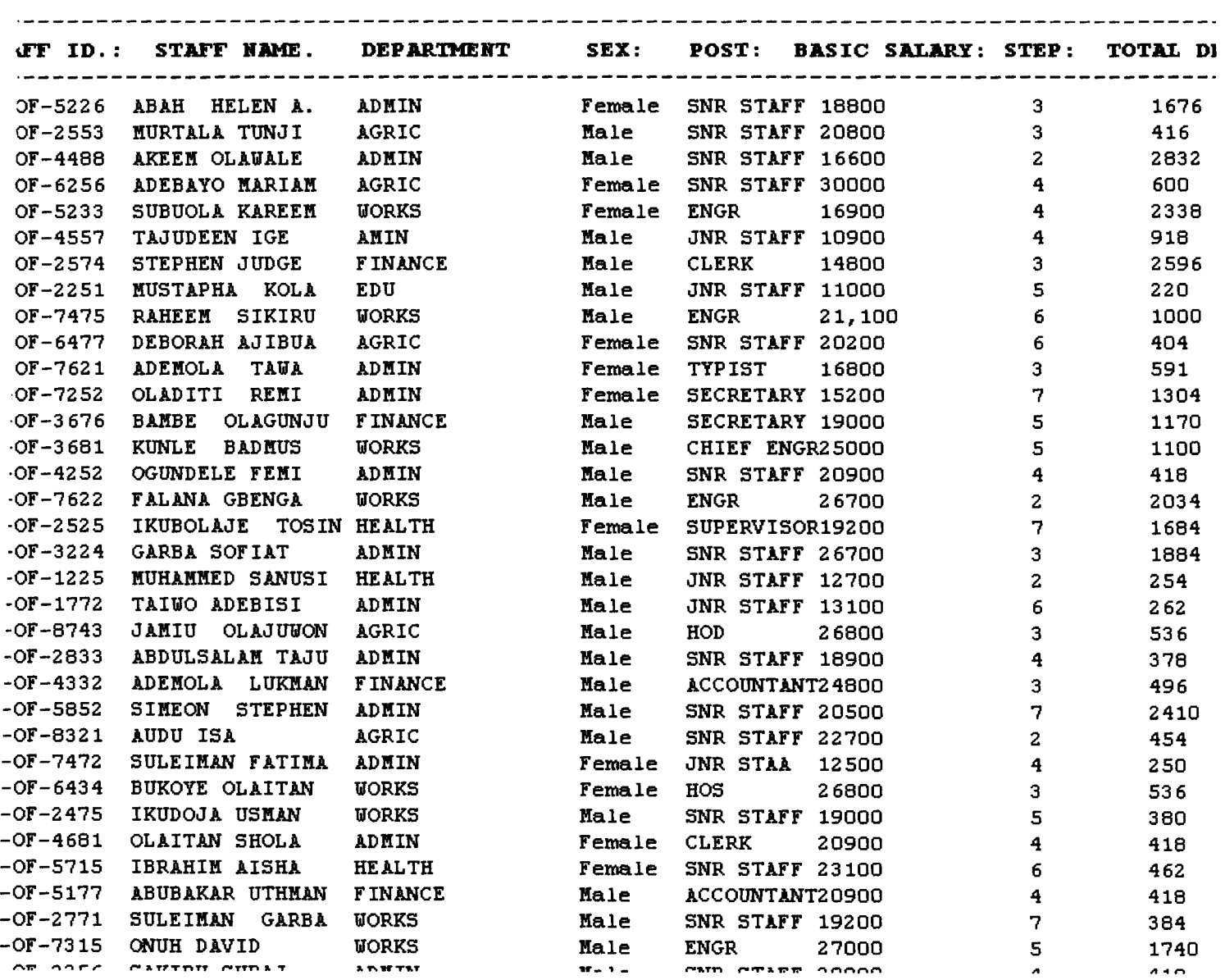

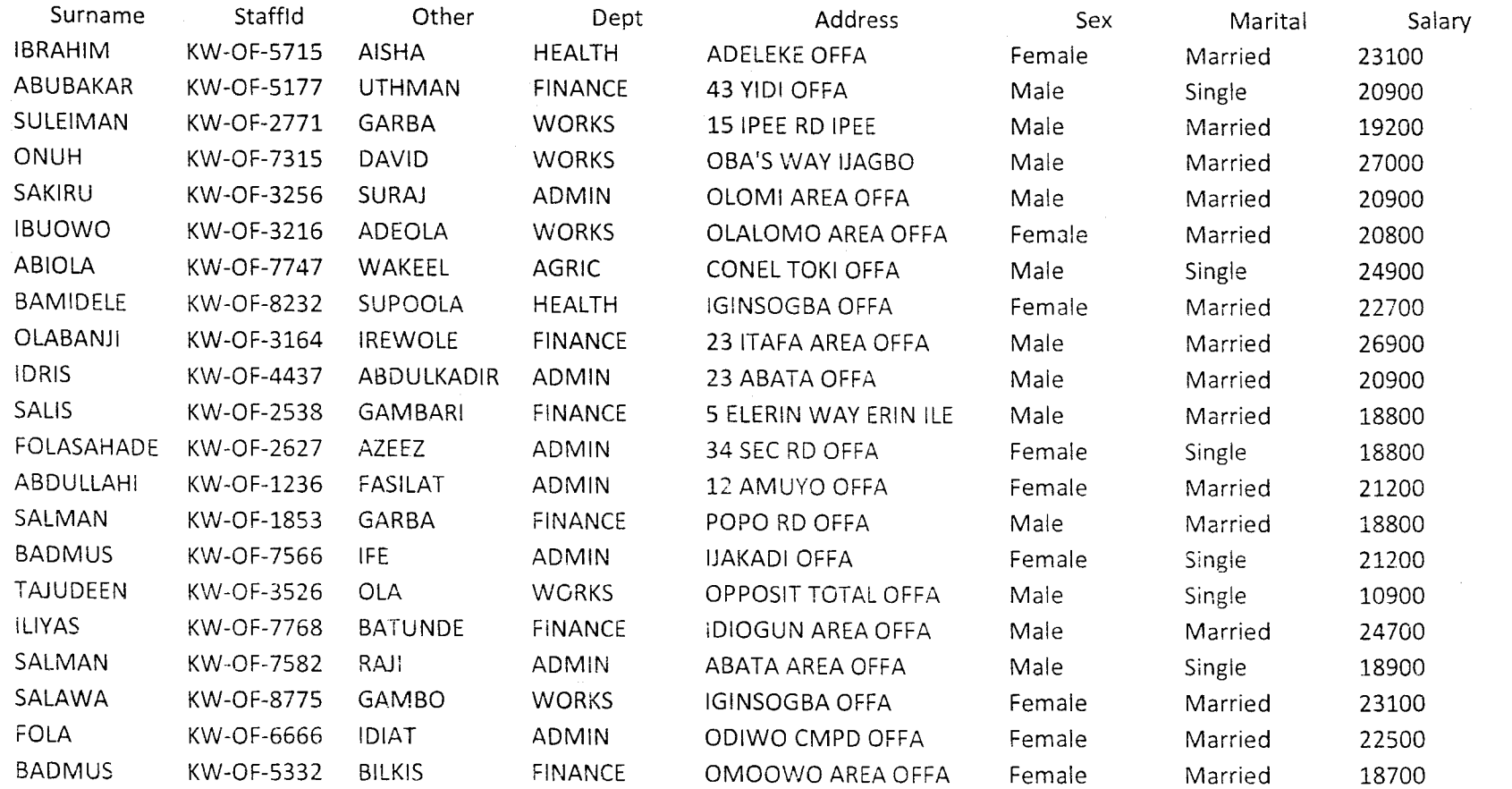

 $\sim 800$ 

 $\mathcal{L}^{\text{max}}_{\text{max}}$ 

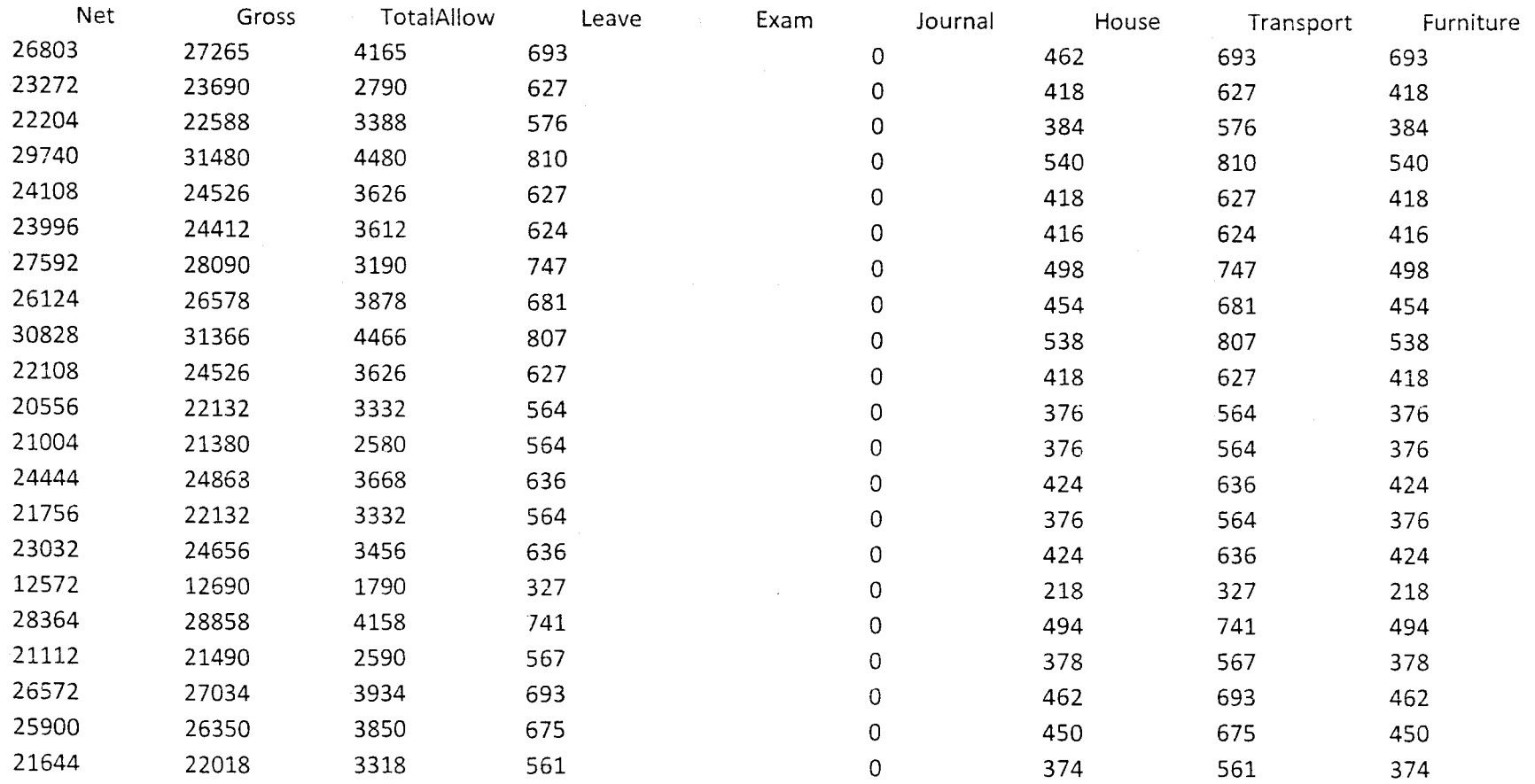

 $\sim 10^{-1}$ 

 $\bullet$ 

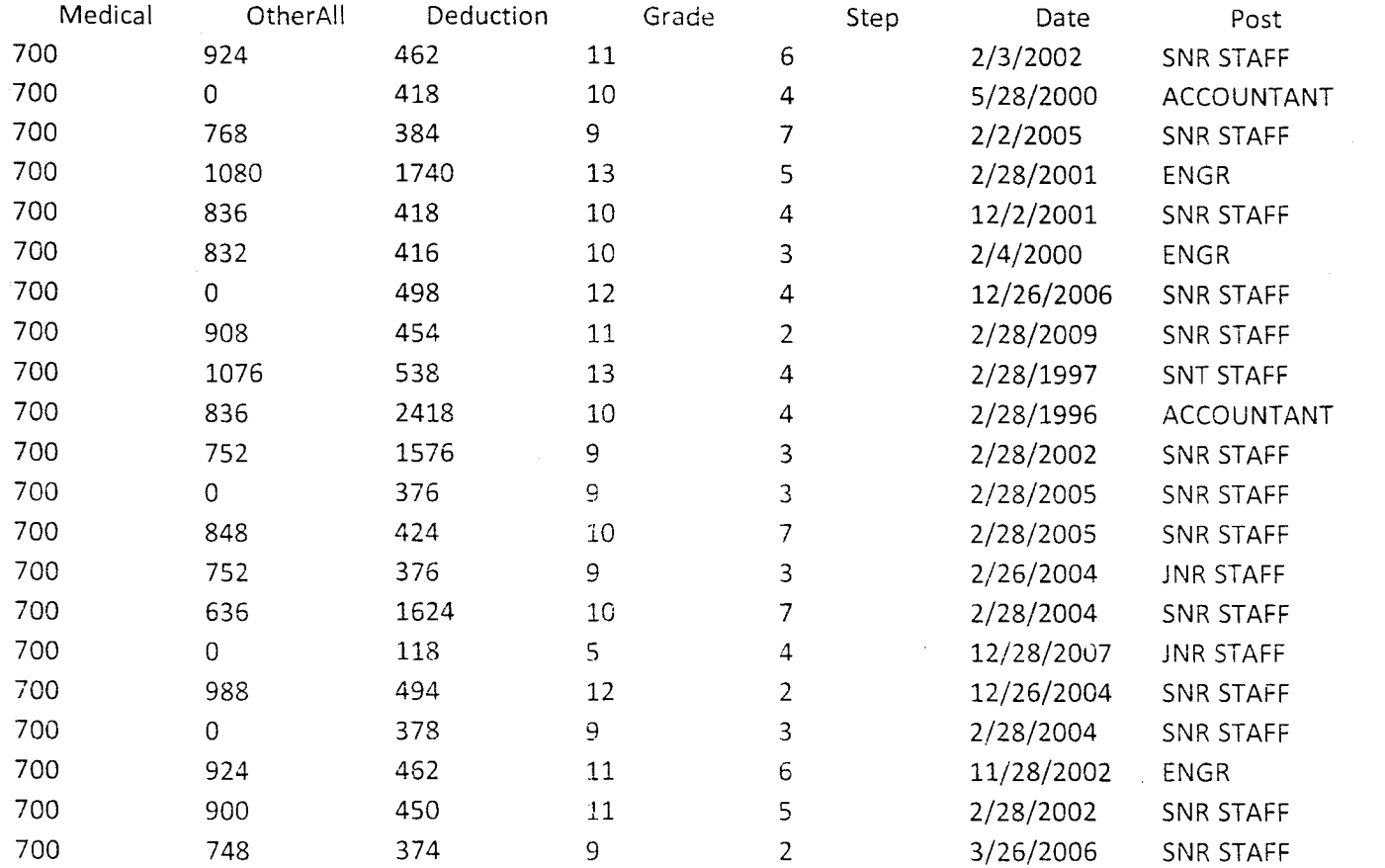

 $\mathcal{L}^{\text{max}}_{\text{max}}$ 

 $\sim 100$ 

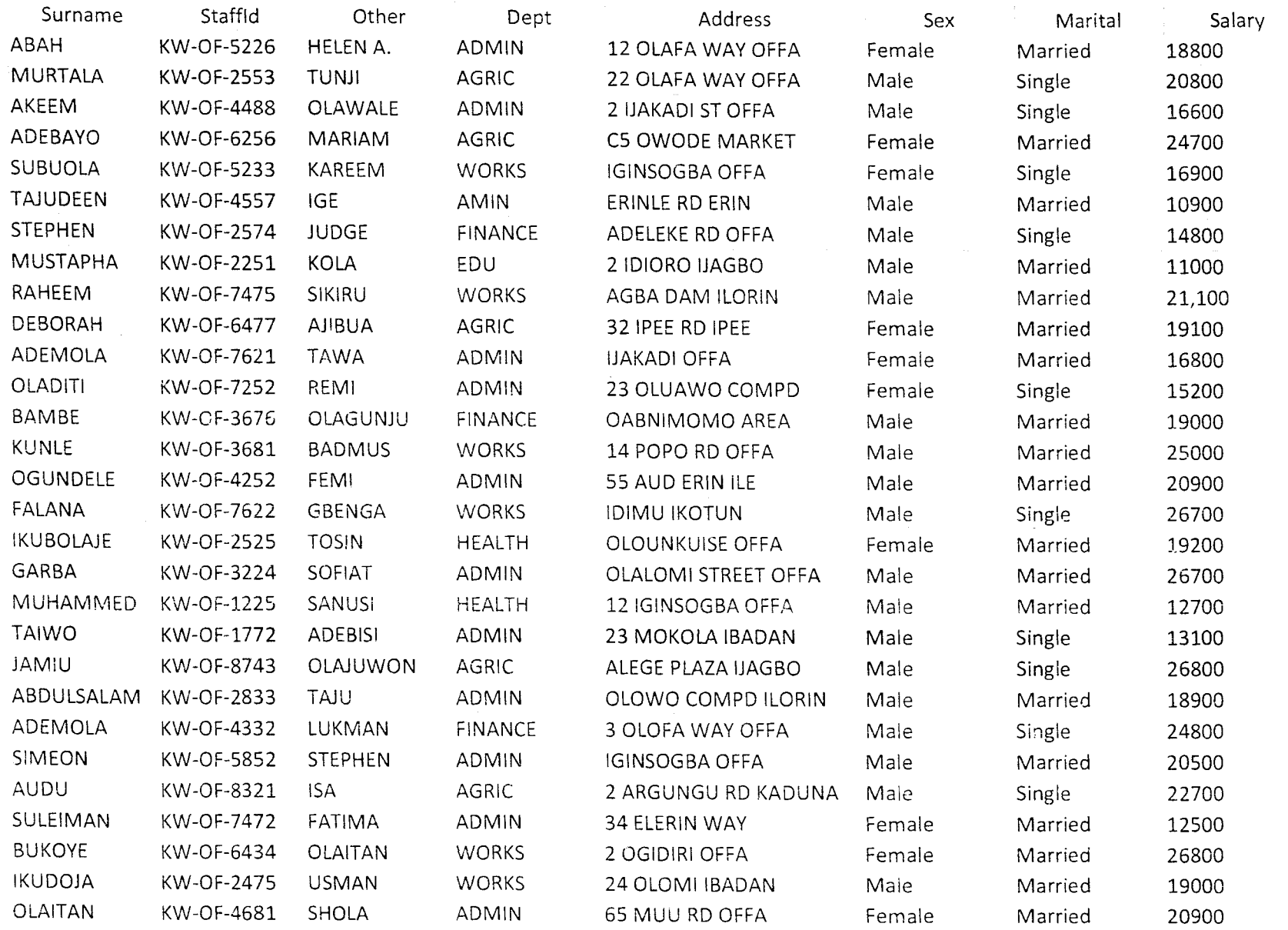

Page 1

 $\sim 100$ 

 $\sim 10^7$ 

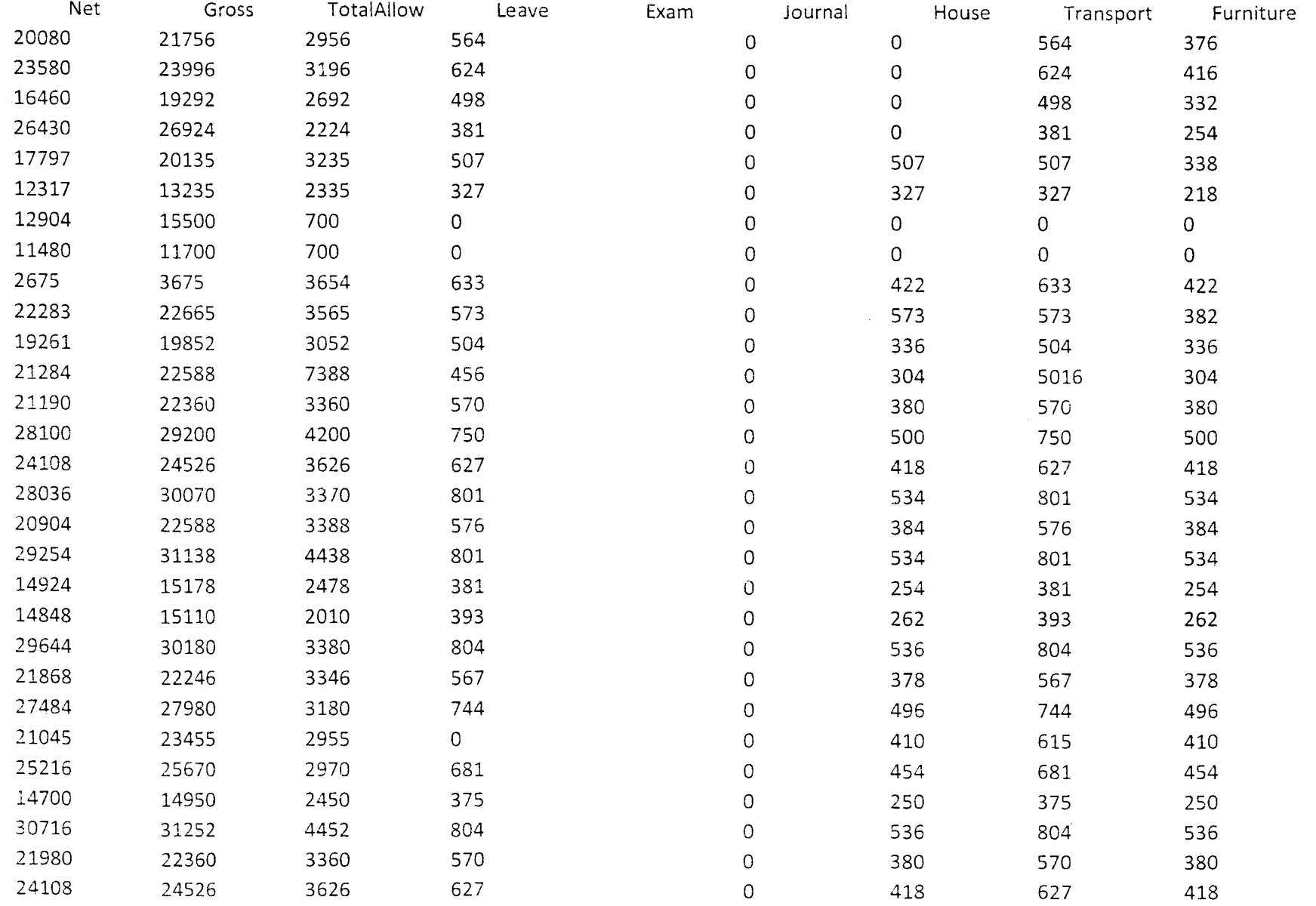

 $\mathcal{A}^{\mathcal{A}}$ 

 $\sim 10^6$ 

 $\mathcal{L}^{\text{max}}_{\text{max}}$  and  $\mathcal{L}^{\text{max}}_{\text{max}}$ 

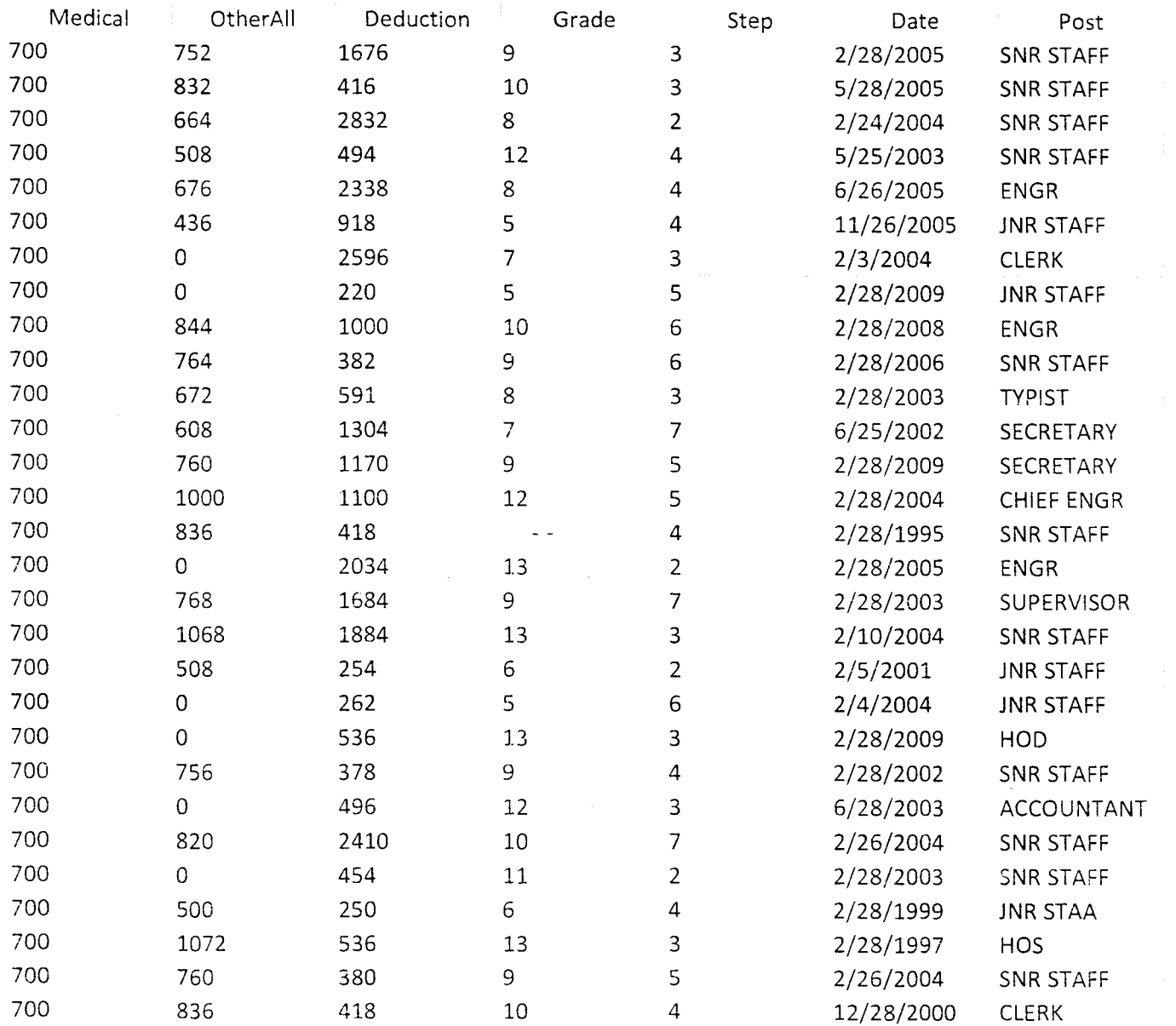

#### **CHAPTER FOUR: IMPLEMENTATION**

#### **4.0 PROGRAM DOCUMENTATION**

Program documentation generally comprises of the statement of the function of the individual program that makes up the entire system.

The design of the new system in the previous chapters stated the major or development of this package. The system development phase is generally the largest and most complex segment in the process of designing a new system.

The program is documented such that:

- 1. It enable the programmer to keep track of where he is up to in the development of the program.
- 2. It ensure the continuity of the development even if there is a change in the program design of the system.
- 3. It ensure that program maintenance is conveniently and efficiently carried out by the users.
- 4. It give room for future amendment
- 5. User friendly

#### **4.1 SYSTEM TESTING**

The best way to determine the efficiency of program is by subject ting it to series of test. There are basically two types of testing. These are:

- 1. By dry-running of the program randomizing data
- 2. By testing upon the live-data actually collected from the organization.

The installation of the new computerized system is prepared for live testing. This is done so that the system can stimulate the manual operations before is installed in order to detect errors. The testing go a long way to improve the integrity of data by implementing routine checking for the selection of errors before the data is submitted for processing.

#### **4.2 SYSTEM MAINTENANCE**

As they always saying "prevention is better than cure" it is necessary for the system to be maintained in order to prevent breakdown.

The computer system should not be subjected to any form of heat, the system should be below normal room temperature and also the disks for backups should not be expose to any form of danger.

However, maintenance can either be preventive or corrective.

#### **4.3 SYSTEM IMPLEMENTATION / ANALYSIS**

The implementation stage is very crucial and important stage of system development, though this stage is less creative than the design stage, in the sense that it involve the utilization of already made and organized system. However, it is a very crucial stage.

Once a new system is developed, it has to be implemented. This is primarily concerned with users training. The user must be trained on how to input the necessary data and give instruction for processing the data supplied, giving output and hard copy of the processes.

The new work structure has to be established in such a way that it will meet user's expectation and value such that a set of social, technical and administrative relationship is developed.

#### **CHAPTER FIVE**

#### **5.0 SUMMARY**

The design and implementation of payroll system of Offa local Government was developed based on the user need and requirement for the efficient manipulation of salary and wages. This is done In order to curb the error prone problems. Also to relief the staff clerical work when preparing the payroll sheet.

#### **5.1 CONCLUSION**

In conclusion, we can see that this project work has achieved its aims. This is made possible because of the capability of the program to successfully handle and store all necessary input data, computing the employee payments.

#### **5.2 RECOMMENDATION**

Having undergone the system implementation of the proposed system (Application of Visual Basic I the design and implementation of payroll system).

This payroll system is strongly recommended for Offa local Government in order to alleviate the delay and in accuracy in the manual payroll system.

Having considered the cost and benefits of the system, the manual payroll should be replaced with the new system

#### **REFERENCES**

JULIA CASE BRADLEY, ANITA C. MILLSPAUGH (Update edition): Programming in Visual Basic 6.0

HARVEY M. DEITEL (1984): An Introduction to Operating System, Revised Edition by Addition Wesley Publishing Company.

JAMES L. PETERSON, ABRAHAM SILBER SCHATZ (1987): OPERATING SYSTEM

HTTP://knol.google.com/k/don-neumann/payroll development/

HTTP://www.mhhe.com/cit/program/brandleY6

#### **APPENDIX**

 $\sim$ 

Option Explicit Public loginSucceeded As Boolean Dim db As Database Dim Rec As Recordset Dim str As String Dim icount As Integer

Private Sub Form\_Activate() Iblattend.Visible = False Iblani.Visible = False Timerl.Enabled = False End Sub

Private Sub Form\_KeyPress(KeyAscii As Integer) If KeyAscii = 13 Then Unload Me Me.5how End If  $\frac{1}{2}$ If KeyAscii = &H1B Then

Unload Me End If

End Sub

Private Sub Form\_Joad() Set db = OpenDatabase(App.Path & "\Security.Mdb", 1) Set Rec = db.OpenRecordset("Login", 2)

End Sub Private Sub Timer1\_ Timer() If icount  $= 0$  Then Iblani.Visible = True  $icount = 1$ 

Eiself icount = 1 Then Iblani.Visible = False  $i$ count =  $0$ End If

End Sub

Private Sub txtPassword\_KeyPress(KeyAscii As Integer) '----Start--------------If KeyAscii = &H1B Then

Grade.Addltem g Next **g**<br>'------------------cboSex.Addltem "Male" cb05ex.Addltem "Female" cboStatus.Addltem "Single" cboStatus.Addltem "Married" cboStatus.Addltem "Divorced" Randomize  $Alp = "KW-OF-"$ For  $S1 = 0$  To 7  $*$  Rnd For  $S2 = 0$  To  $7 * Rnd$ For  $S3 = 0$  To  $7 * Rnd$ For  $S4 = 0$  To 7  $*$  Rnd Next 54 Next 53 Next 52 Next 51 txtld = Alp & Sl & 52 & 53 & S4 End Sub Private Sub Grade\_Click() Select Case Grade Case "11" step.clear For i = 1 To 11 step.Addltem i Next i Case "12" step.clear For  $i = 1$  To 9 step.Addltem i Next i Case "13" step.clear For  $i = 1$  To 9 step.Addltem i Next i Case "14" step. clear

If KeyAscii = 13 Then

With Rec .FindFirst "Security='" & txtPassword & "'" If .NoMatch = False Then FrmLoad.Show LoginSucceeded = True Unload Me FrmLoad.Show Else LoginSucceeded = False Iblattend.Visible = True Ibll.Visible = False txtPassword.Visible = False , Iblani.Visible = True Timerl.Enabled = True End If End With End If ,------Test En d-------------------------

End Sub

Private Sub Form\_Load() Timerl.lnterval = 500 Timerl.Enabled = True End Sub

Private Sub hj\_Click() End

End Sub

Private Sub mnuAcademic\_Click() frmAca.Show End Sub

Private Sub mnuacapay\_Click() frmmediRep. Refresh frmmediRep.Show End Sub

Private Sub mnuExit\_Click() End End Sub

Private Sub mnuinfor\_Click()

Dim Alp As String Dim Sl As Integer Dim S2 As Integer Dim S3 As Integer Dim S4 As Integer Dim S5 As Integer Dim S6 As Integer Dim S7 As Integer

Private Sub cmdAdd\_Click() Unload Me Me. Refresh Me.Show End Sub

Private Sub cmdClose\_Click() Unload Me frmMenu.Refresh End Sub

l.

Private Sub cmdSave\_Click() If BirthDate = txtemp Then MsgBox "Error in Date Supply, Reset Your Date" Exit Sub End If

If txtSur = "" Then MsgBox "Enter the Surname", vbInformation txtSur.SetFocus Exit Sub End If

If txtld = "" Then MsgBox "Enter the Staffld", vblnformation txtld .SetFocus Exit Sub End If

If txtOther = "" Then MsgBox "Enter the Othername", vblnforrnation txtOther.5etFocus Exit Sub End If

If txtAdd = '"' Then MsgBox "Enter the Address", vblnforrnation txtAdd.SetFocus Exit Sub

If cboSex = "--" Then MsgBox "Enter the Sex", vblnforrnation cboSex.SetFocus Exit Sub End If If txtDept = "" Then MsgBox "Enter the Department", vblnformation txtDept.SetFocus Exit Sub End If If cboStatus = "--" Then MsgBox "Enter the Marital Status", vblnforrnation cboStatus.SetFocus Exit Sub End If If txtLoc = "" Then MsgBox "Enter the Local Govt", vblnformation txtLoc.SetFocus Exit Sub End If If txtOr = '"' Then MsgBox "Enter the State origin", vblnformation txtOr.SetFocus Exit Sub End If If txtQual = "" Then MsgBox "Enter the Qualification", vblnformation txtQual.SetFocus Exit Sub End If If  $txtpost = ""Then$ MsgBox "Enter the Postheld", vbInformation txtpost.SetFocus Exit Sub End If If txtemp = BirthDate Then

End If

```
mAllowance - 1
  m db As Database
  m rs As Recordset
 rivate Sub cmbid Click()
 elect Case cmbid
 ise cmbid. Text
 ith rs
 findFirst "Staffid='" & cmbid. Text & "'"
 E . NoMatch = False Then
 ststaff = . Fields ("Surname")
 xtgrade = . Fields ("Grade")
 xtstep = .Fields("Post")rmAllowance.txtsalle = frmVaca.txtsalary
 nd 1f
 nd With
 nd Select
 nd Sub
 rivate Sub Command1 Click()
 txtbasic = Val(t2.Text) + Val(t3.Text) + Val(t8.Text) + Val(T15.Text) + Val(T19.Text) + Val(T
 0. Text )xtotheral1 = Val(t5.Text) + Val(t6.Text) + Val(t7.Text) + Val(T14.Text) + Val(T16.Text) + ValT18. Text + Val(T22. Text)frmAllowance.txtbasic = frmdeduction.txttotal
nd Sub
rivate Sub Command2 Click()
 rmVaca.txtFood = Val(T19) / 100 * Val(txtsalle)
 frmVaca.txtexam = Val(t8) / 100 * Val(txtsalle)
\texttt{rmVaca.txt}House = Val(t2) / 100 * Val(txtsalle)
\texttt{imVaca.txt}journal = Val(t6) / 100 * Val(txtsalle)
rmVaca.txtleave = Val(T15) / 100 * Val(txtsalle)rmVaca.txtMed = 700\texttt{rmVaca.txtTrans} = \text{Val(t3)} / 100 * \text{Val(txtsalle)}\texttt{rmVaca.txtAll} = \texttt{Val(txtotherall)} / 100 \cdot \text{Val(txtsalle)}\texttt{rmVaca.txtDeduce} = \texttt{Val(txtbasic)}isgBox "Deduction Process Complete", vbInformation, "Deduction Process"
Inload Me
'rmVaca.Refresh
irmVaca.cmdCalc = True
irmVaca.Show
Ind Sub
Private Sub Form Load()
txtsalle = frmVaca.txtsalary
Set db = OpenDatabase (App. Path + "\Pay.mdb")
Set rs = db OpenRecordset("Academic", 2)With rs
While Not .EOF
embid. AddItem !staffid
'cmbgrade.AddItem !Grade
.MoveNext
Nend
End With
End Sub
```

```
frmMenu - 1
   Private Sub Form Load()
      Timer). Interval = 500
       Timer1.Enabled = True
   End Sub
   Private Sub hj Click()
  End
 End Sub
 Private Sub mnuAcademic_Click()
   frmAca.Show
 - End Sub
- Private Sub mnuacapay Click()
- frmmediRep.Refresh
# frmmediRep.Show
<sup>11</sup> End Sub
\mathbb{R}^3<sup>1</sup> Private Sub mnuExit Click()
^{\text{\tiny{M}}} End
<sup>16</sup> End Sub
  Private Sub mnuinfor Click()
  acarep.Show
\approx End Sub
\bar{\mathbf{r}}<sup>1</sup> Private Sub mnuNonAca_Click()
T frmNon. Show
K End Sub
il Private Sub mnunonacademi Click()
st frmnonmedi.Refresh
<t frmnonmedi.Show
<t End Sub
٢t
«t Private Sub mnuNonReport Click()
st 'payslip. Show
st End Sub
₹t
st Private Sub mnuPesion Click()
<sup>st</sup> frmPension.Show
st End Sub
\tau<t private Sub mnunostaffinfro_Click()
<sup><t</sup> NonRecord. Show
<sup>st</sup> End Sub
κt
st Private Sub mnuslip_Click()
<t frmmeislip.Refresh
nd frmmeislip. Show
ri End Sub
f^{\circ}sc Private Sub mnuVaca_Click()
xi frmVaca. Show
  End Sub
  Private Sub mnuVnon Click()
it frmVnon. Show
Fi End Sub
f
sc Private Sub Timerl_Timer()
xi Dim i As Integer
nc For i = 0 To 15
  1blCompanyProduct.ForeColor = QBColor(i) * Rnd
Ac Next i
stEnd Sub
S<sub>1</sub>\circ\mathcal{L}_{\mathcal{A}}\mathbf{f}
```

```
1 lfront As String
vate Sub Form KeyPress (KeyAscii As Integer)
\text{CeyAscii} = 32 Then
While pb. Max > pb. Value
pb. Value = pb. Value + 1
DoEvents
Loop
bad Me
Login.Show
\mathbb{R}^{\mathbb{Z}}Box "Invalide Key Press, Please press Space Bar to login Properly", whInformation, "Payroll
stem"
If
                                                                                                  \sim
```
 $\sim$   $\sim$ 

 $\sim 10^7$ 

Sub

 $splash - 1$ 

 $nVaca - 1$ 

```
m db As Database
m rs As Recordset
ivate Sub cmdCalc Click()
tallawance = Val(txtHouse) + Val(txtFood) + Val(txtMed) + Val(txtboye) + Val(tetTrans) + Va
txtexam) + Val(txtjournal) + Val(txtAll)
tgross = Val(txtsalary) + Val(txtallawance)
tNet = Val(txtgross) - Val(txtDeduce)xtsalary = Format (txtsalary, "##,###.00")
xtFood = Format (txtFood, "##,###.00")
xtMed = Format(txtMed, "##,###.00")
xtTrans = Format (txtTrans, "##,###.00")<br>xtleave = Format (txtleave, "##,###.00")
xtHouse = Format (txtHouse, "##, ###.00")
xtjournal = Format(txtjournal, "##,###.00")
xtAll = Format(txtAll, "##, ##, 00")xtexam = Format (txtexam, "##,###.00")
xtqross = Format(txtgross, "####100")extNet = Format(txtNet, "##, ##1.00")extDeduce = Format(txtDeduce, "##,###.00")
:xtallawance = Format (txtallawance, "##,###.00")
dCalc.Enabled = False
udsave.Enabeled = Trueid Sub
fivate Sub cmdGen Click()
mVaca.Refresh
iload Me
ml.Show
id Sub
\Delta clear()
stId = "'''\text{tSur} = \text{m}stOther = 111\tt tDept = ""
\text{stAdd} = \text{""}stSex = ""\text{tMan} = \text{m}xtMed = ^{\circ}"
\text{tHouse} = \text{""}stFood = """strans = ""\text{total} = \text{m}ctgross = "\text{thet} = \frac{\text{m}}{\text{m}}stDeduce = ""
\text{stUnion} = \text{""}stUtiltility = ""
xtIncome = ""nd Sub
rivate Sub cmdSave Click()
f txtsalary = "" Then
sgBox "Please Supply Staff Salary", vbInformation
xit Sub: End If
ith rs
FindFirst "StaffId ='" & txtId & "'"
f . NoMatch = False Then
sgBox "This Record is Already Exist"
xit Sub
nd If
AddNew
\text{staffid} = \text{txtd}surname = txtSurother = txtotherdept = txtDeptAddress == txtAdd
Grade = txtgradestep = txtstep
```